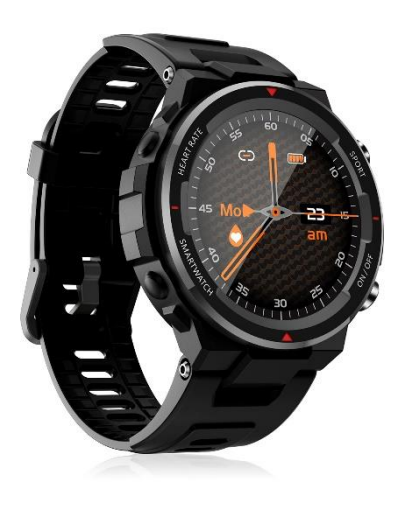

**Smartwatch DMAD0195 – Q70**

## **Manuale di istruzioni**

Prima di utilizzare il braccialetto intelligente, leggere il presente manuale d'uso.

## **Introduzione**

- **Chiave laterale**: Pressione lunga: avvio e spegnimento Premere: torna all'interfaccia principale, display acceso, display spento

# **Descrizione del funzionamento**

**1.** Assicurarsi che il braccialetto abbia energia sufficiente per l'avvio iniziale, altrimenti caricarlo completamente. Il braccialetto si avvia automaticamente dopo la ricarica completa. Allineare la porta di ricarica con l'adattatore di ricarica per fissare entrambi magneticamente, finché il display del braccialetto non mostra l'icona di ricarica (caricare per 2-3 ore continue con un adattatore di ricarica da 5 V).

**2.** Avvio: tenere premuto il pulsante di accensione per 3 secondi per avviare il braccialetto quando è spento. Il braccialetto si avvia automaticamente quando è in carica.

**3.** Quando il braccialetto è in stato di accensione, tenere premuto il tasto di accensione, sullo schermo apparirà l'interfaccia di spegnimento, selezionare YES e il braccialetto si spegnerà automaticamente; oppure far scorrere l'interfaccia principale, fare clic sull'icona Impostazioni e accedere all'interfaccia Impostazioni, fare clic su Impostazioni di sistema per accedere all'interfaccia corrispondente e fare clic su Spegnimento, quindi il braccialetto si spegnerà automaticamente (è anche possibile resettare e riavviare il braccialetto attraverso questa interfaccia).

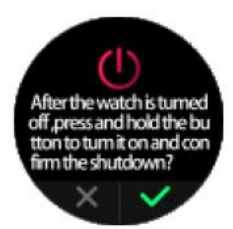

Il braccialetto è disponibile per operazioni touch complete: l'interfaccia dell'orologio può essere fatta scorrere verso l'alto, verso il basso, a sinistra e a destra, e la pagina secondaria supporta il passaggio indietro a destra.

# **Scaricare e associare l'APP**

1. Cercate F Fit in un negozio di applicazioni e scaricate l'applicazione F Fit, oppure scansionate il codice QR qui sotto per scaricarla.

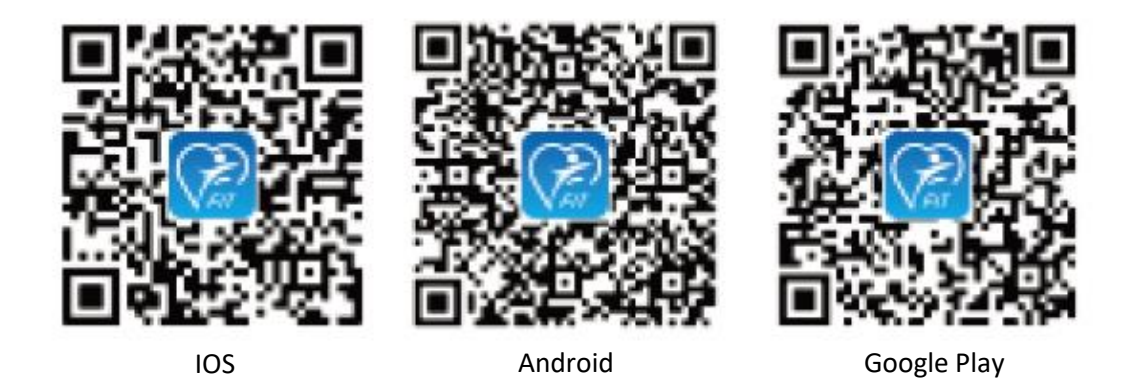

Per una migliore esperienza dell'utente. Aggiornare l'APP all'ultima versione disponibile.

2. Aprire l'APP, selezionare il dispositivo che si desidera accoppiare dall'elenco dei dispositivi nell'app e completare l'operazione di accoppiamento seguendo i suggerimenti. Al momento dell'accoppiamento, assicurarsi che i nomi bluetooth del telefono e del braccialetto siano identici.

## 3. Modello di dispositivo

Dopo l'avvio, scorrere verso il basso per passare all'interfaccia multifunzionale, fare clic sull'icona "Ingranaggio" per accedere all'interfaccia "Impostazioni", quindi entrare in "Sistema" e fare clic su "Informazioni" per verificare il modello di dispositivo del braccialetto, quindi trovare il modello di dispositivo corrispondente nel terminale APP e fare clic su di esso per collegarsi.

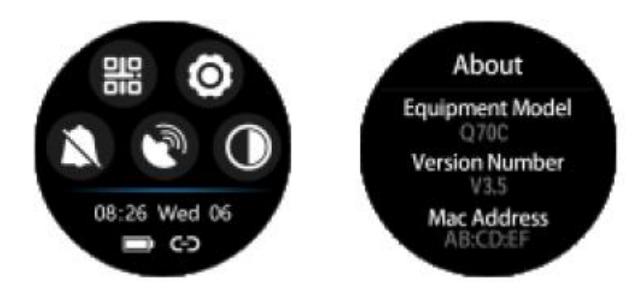

Q70C\_59D0< modello di braccialetto

V3.5< numero di versione del firmware

ABCE< ultime quattro cifre del MAC della connessione Bluetooth

Quando la connessione Bluetooth non è attiva, l'icona Bluetooth è vuota.

Quando il bluetooth è collegato correttamente, sull'icona del bluetooth viene visualizzata una barra. Una volta effettuata la connessione, i dati saranno immediatamente sincronizzati con l'App e saranno visibili sul terminale dell'App, come mostrato nell'angolo in basso a destra dell'immagine seguente.

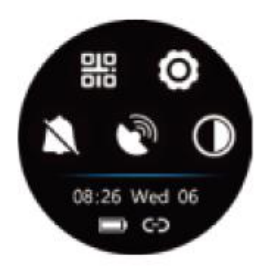

## **Introduzione delle funzioni.**

Visualizzazione dell'interfaccia tematica

Fare clic su Impostazioni e inserire i temi per selezionare semplicemente diversi stili di visualizzazione dell'orologio o utilizzare più interfacce a tema attraverso l'APP.

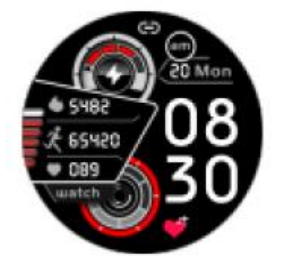

**Display in modalità normale**

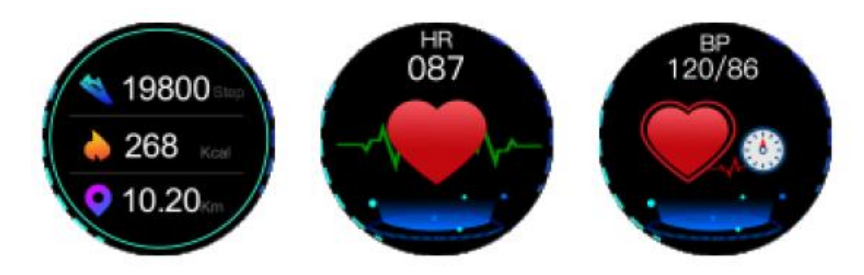

## **Display multifunzione**

Supporta il download di codici QR, le impostazioni, la modalità DND, Trova il mio telefono e la regolazione della luminosità.

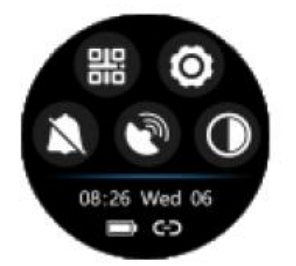

#### **Trova il mio telefono**

Cliccando sull'icona "Trova il mio telefono", il termine del telefono vibrerà o invierà suoni.

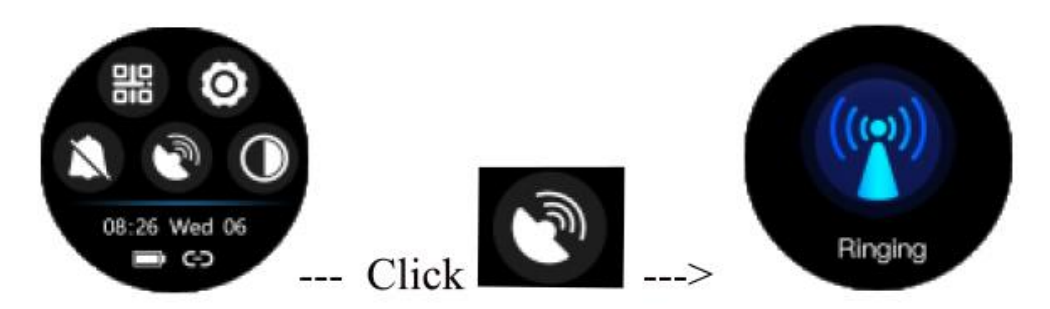

#### **Interfaccia principale scorrevole**

Elenco dei menu: supporta più modalità funzionali, come mostrato nella figura seguente.

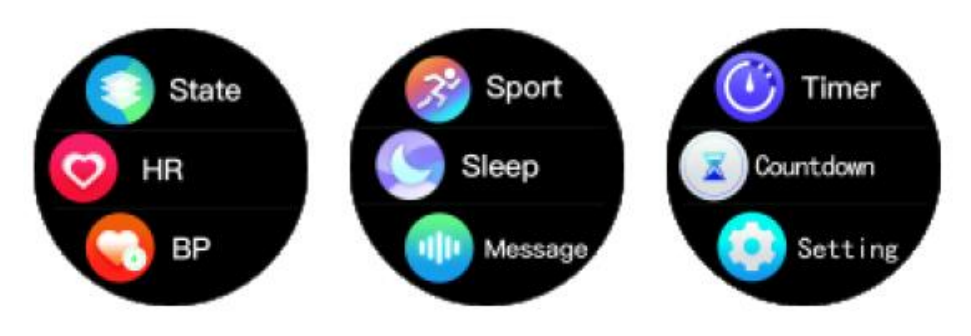

#### **Modalità di movimiento**

Fare clic sull'icona del movimento per attivare la modalità di movimento, che supporta nove sport, tra cui corsa, camminata veloce, alpinismo, ciclismo, calcio, pallacanestro, badminton, tennis da tavolo e nuoto. In ogni modalità sportiva, sull'interfaccia possono essere visualizzati il tempo dello sport, la frequenza cardiaca e il consumo di calorie. Premere l'icona del movimento per attivare la modalità movimento, tenere premuto il tasto laterale per uscire dalla modalità movimiento.

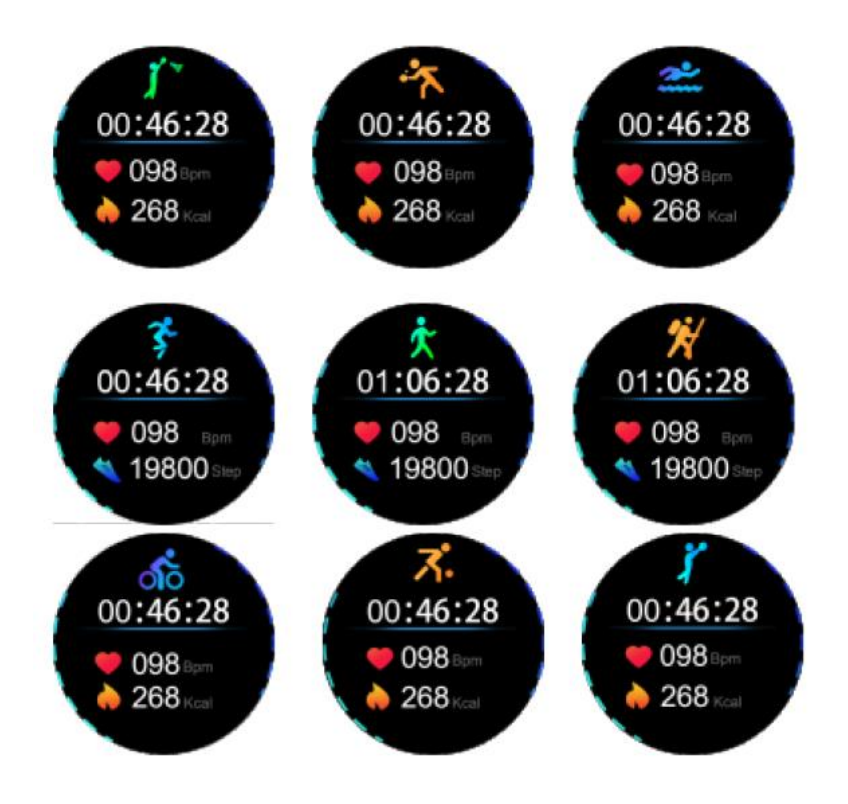

#### **Domande frequenti**

**1**. Il braccialetto non può essere identificato quando è accoppiato.

- Il telefono deve avere il Bluetooth abilitato e deve essere accoppiato nel "raggio d'azione supportato"; assicurarsi che il braccialetto si trovi a una distanza di 0,5 m dal telefono e che il raggio di comunicazione del Bluetooth non superi i 10 m dal telefono dopo l'accoppiamento. Si prega di controllare la batteria del braccialetto e di contattarci se il problema persiste dopo la ricarica del braccialetto.

**2.** Perché la connessione bluetooth si interrompe occasionalmente?

- Per alcuni telefoni, potrebbe verificarsi un'occasionale mancata attivazione del Bluetooth; per stabilire la connessione Bluetooth in caso di guasto, è sufficiente riavviare il telefono o riattivare il Bluetooth.

**3.** Come si ripristinano le impostazioni di fabbrica?

- Quando il braccialetto è collegato al telefono, aprire l'APP, andare su "Il mio dispositivo" e selezionare "Ripristina impostazioni di fabbrica".

**4.** Come aggiornare il firmware del braccialetto?

- Quando il braccialetto è collegato al telefono, aprire l'APP, accedere a "Il mio dispositivo" e selezionare "Aggiornamento firmware", quindi fare clic su "Aggiorna".

#### **Precauzioni**

1. Evitare gli urti quando si indossa l'orologio.

- 2. Pulire l'orologio con un panno morbido e pulito.
- 3. Evitare di esporre l'orologio a sostanze chimiche e detergenti.